## ISTRUZIONI PER COMPILAZIONE DOMANDA PRESCUOLA-DOPOSCUOLA 2024-2025

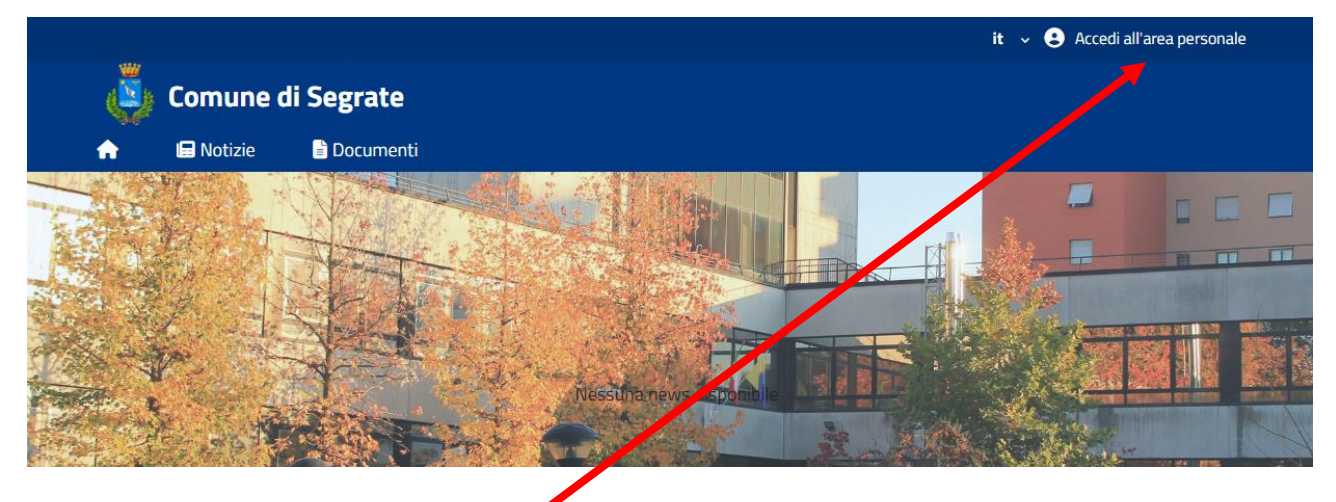

Accedere tramite SPID o CIE all'indirizzo: [https://segrate.ecivis.it](https://segrate.ecivis.it/)

Cliccare su Accedi all'area personale

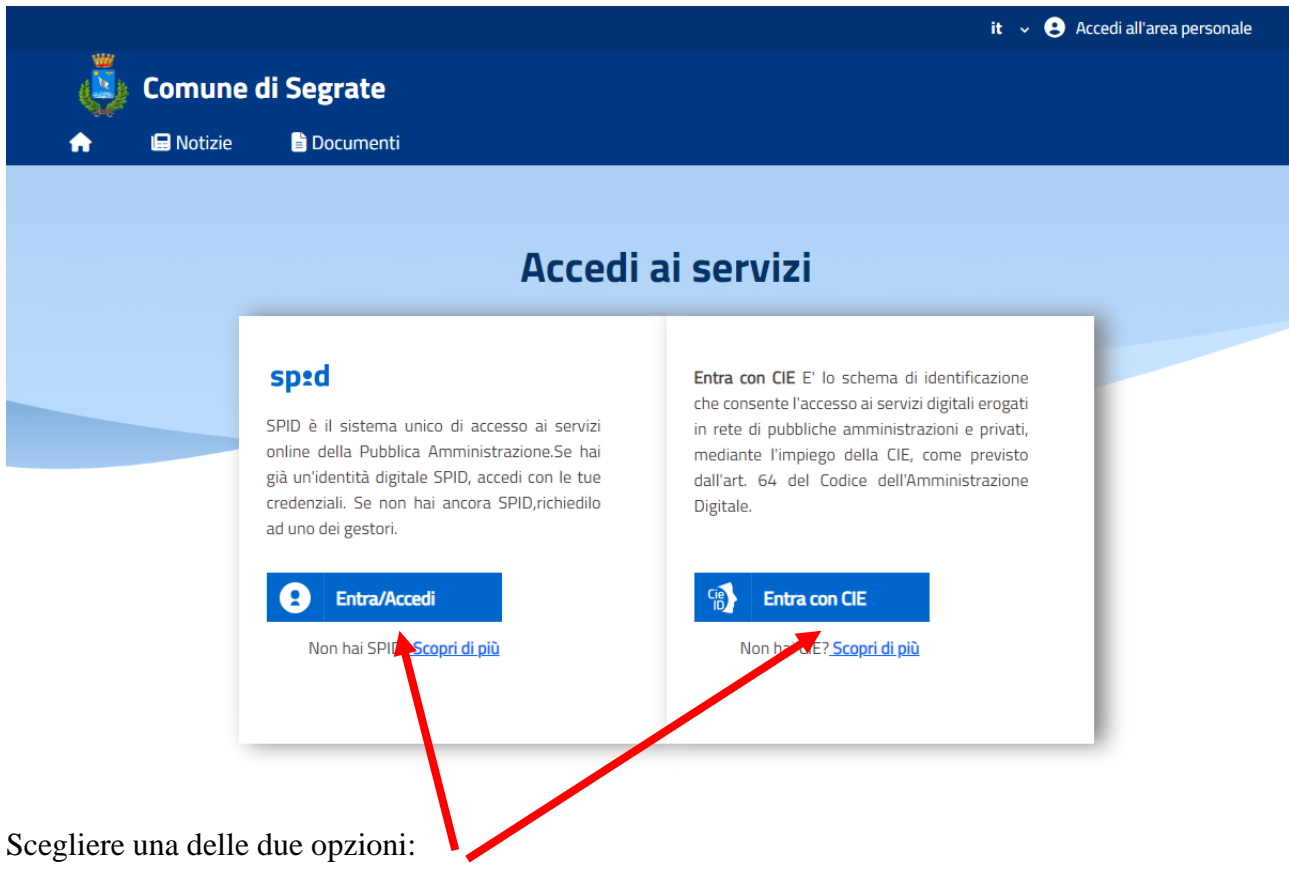

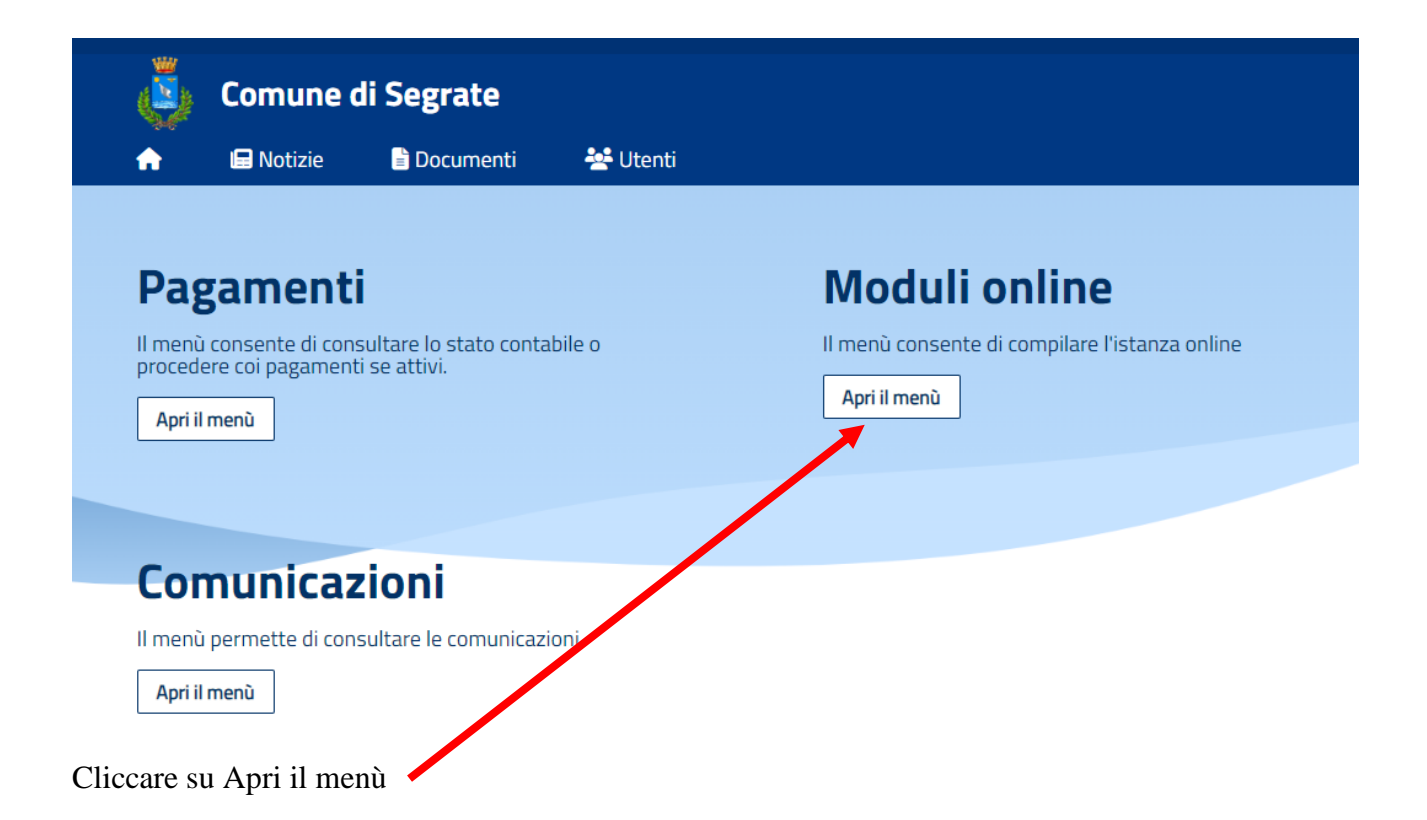

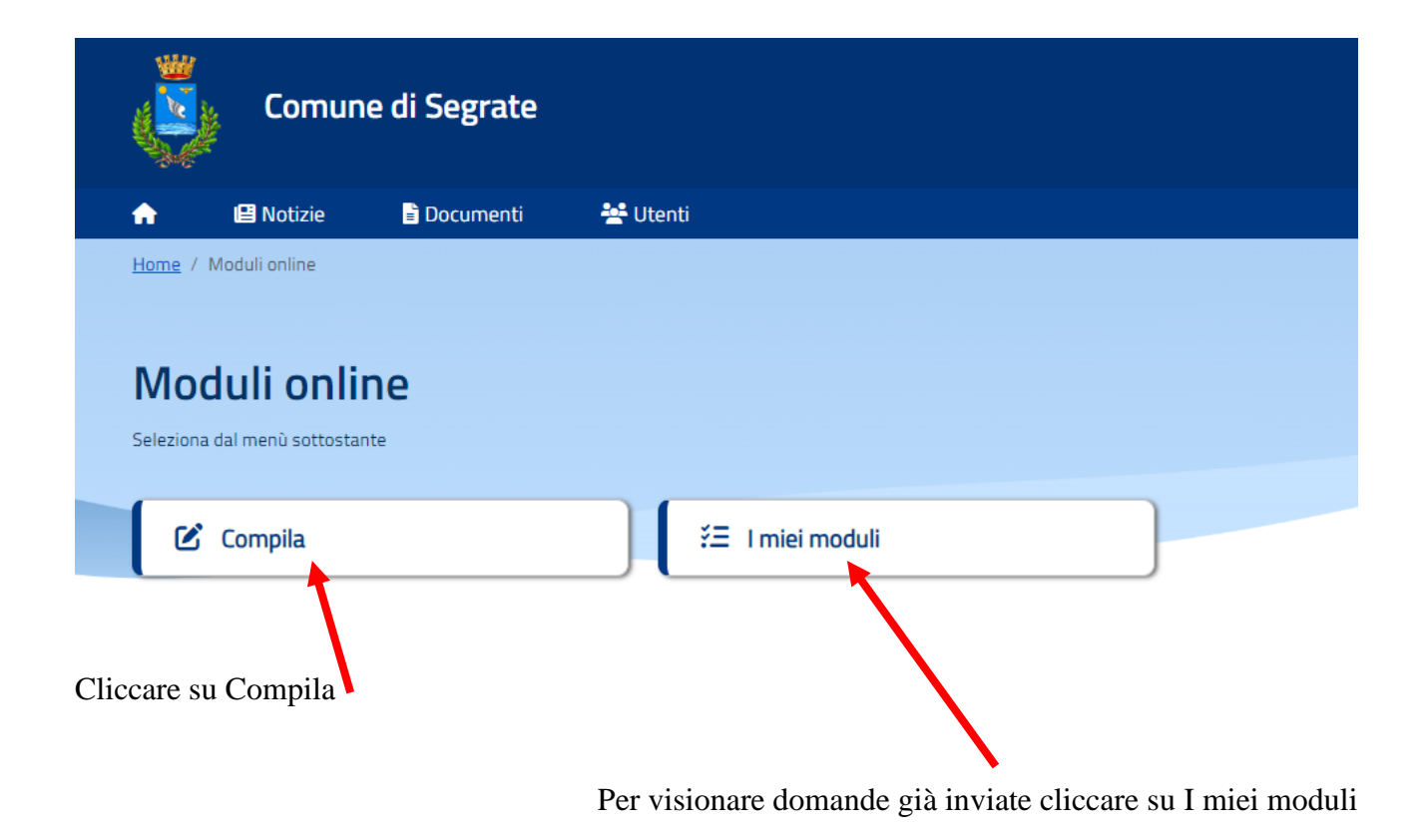

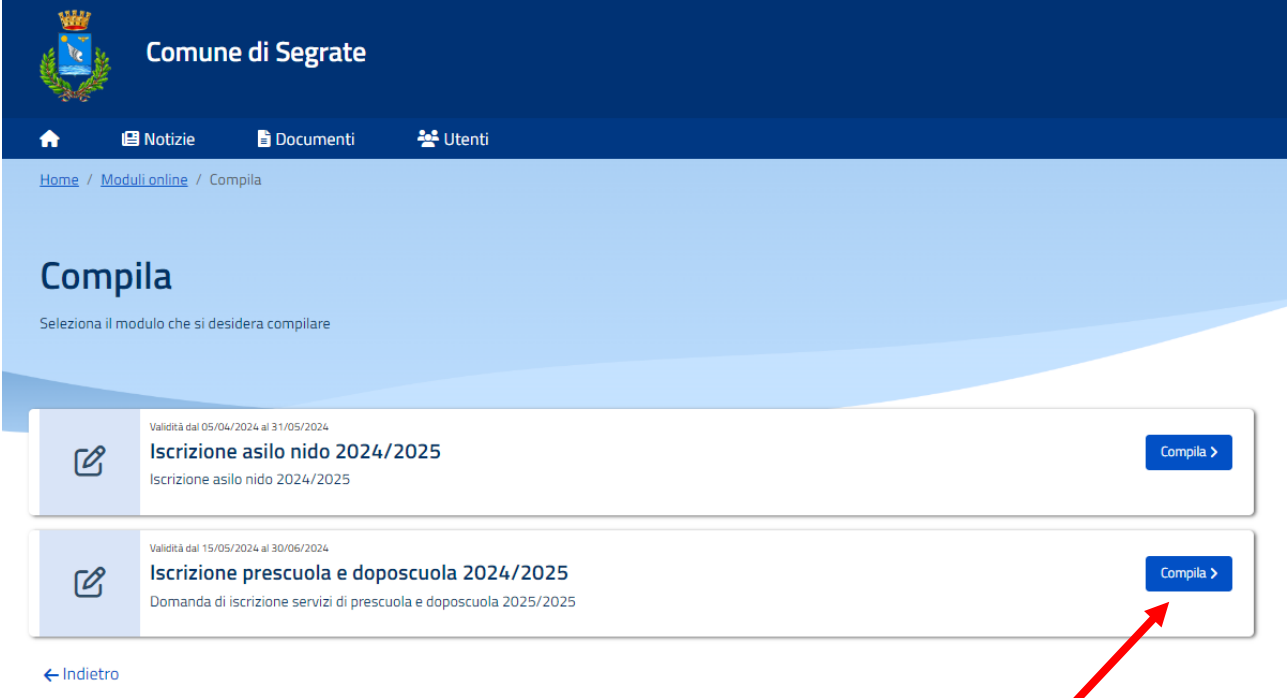

Cliccare su Compila in corrispondenza del modulo Iscrizione prescuola e doposcuola 2024/2025

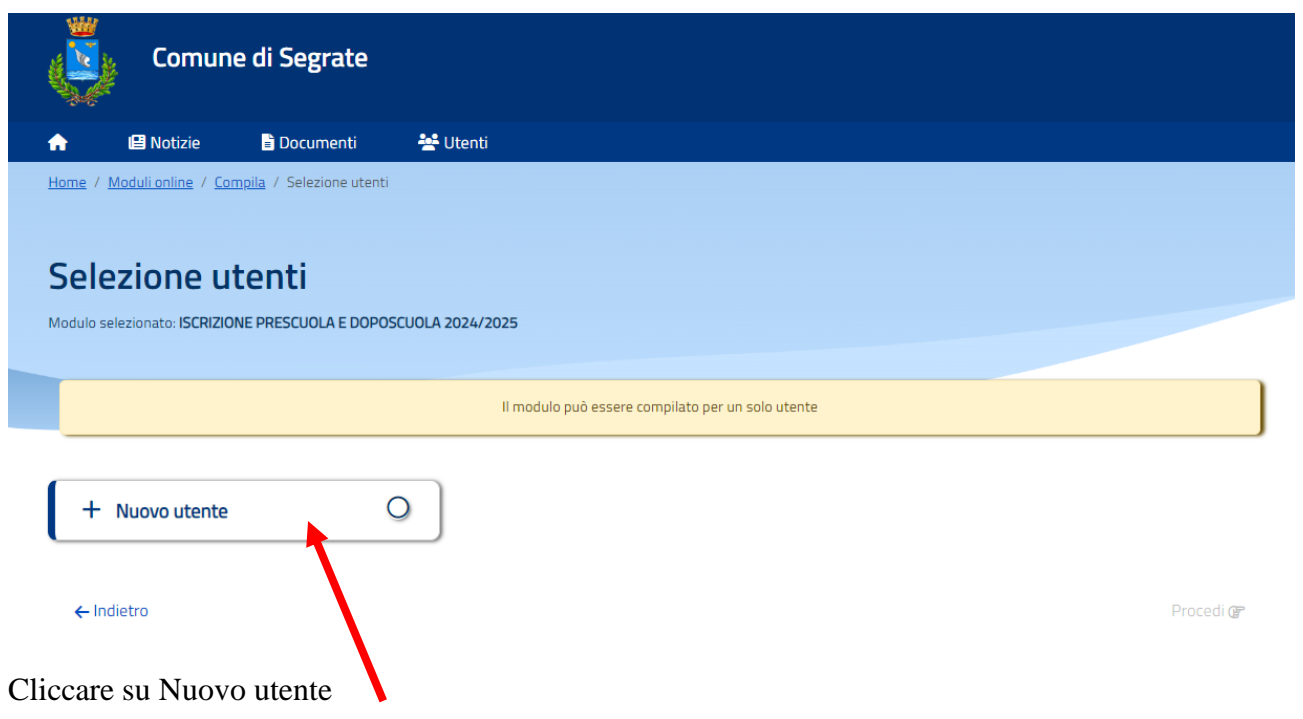

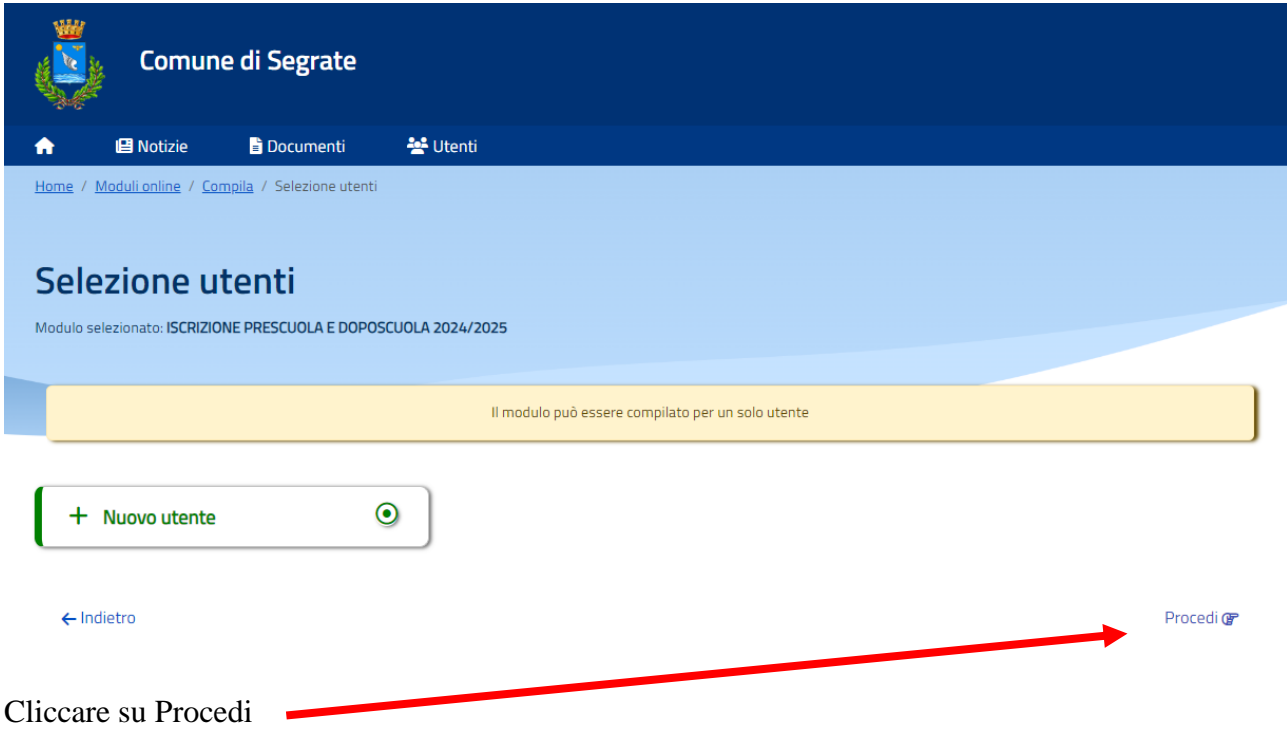

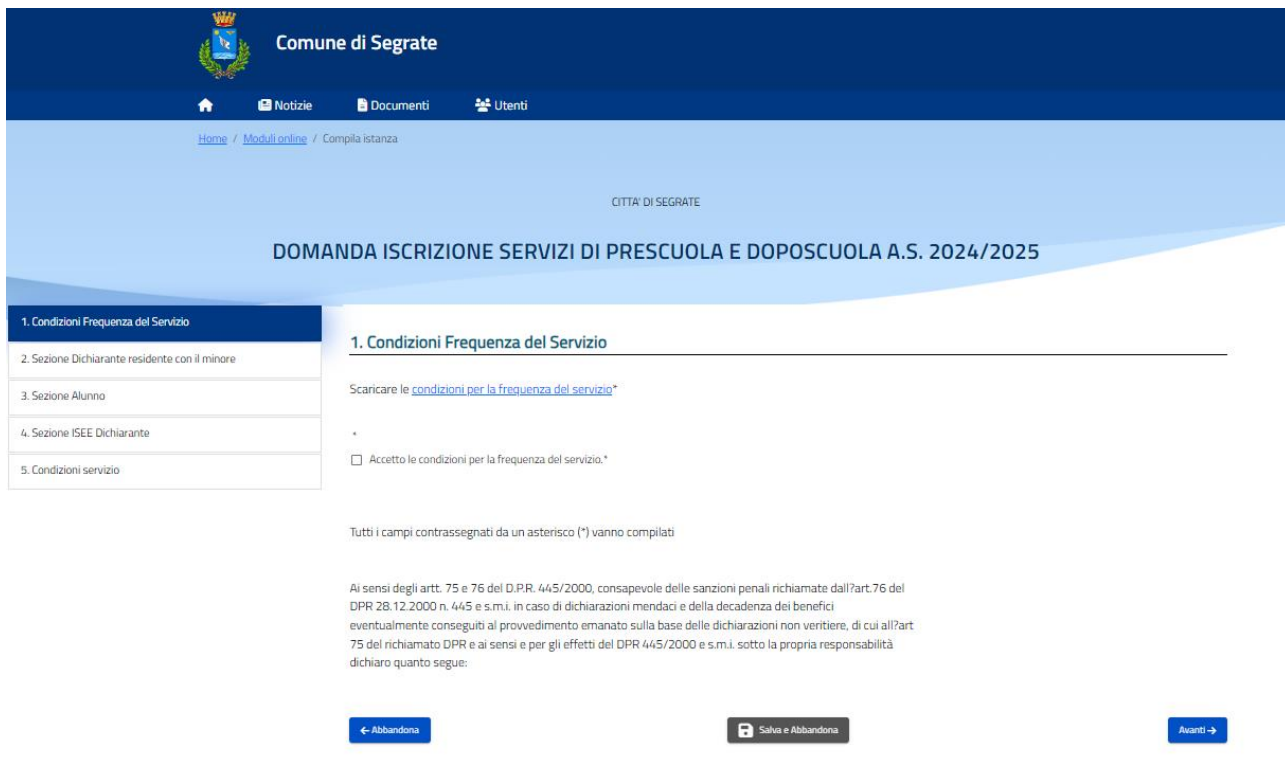

Compilare tutti i dati richiesti fino al termine cliccando su CONFERMA E INOLTRA. Per iscrivere un altro figlio al servizio compilare una nuova domanda.